## How to Update your EasyPlan

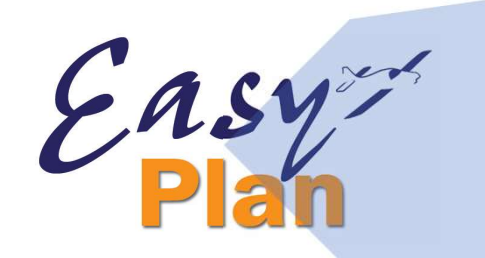

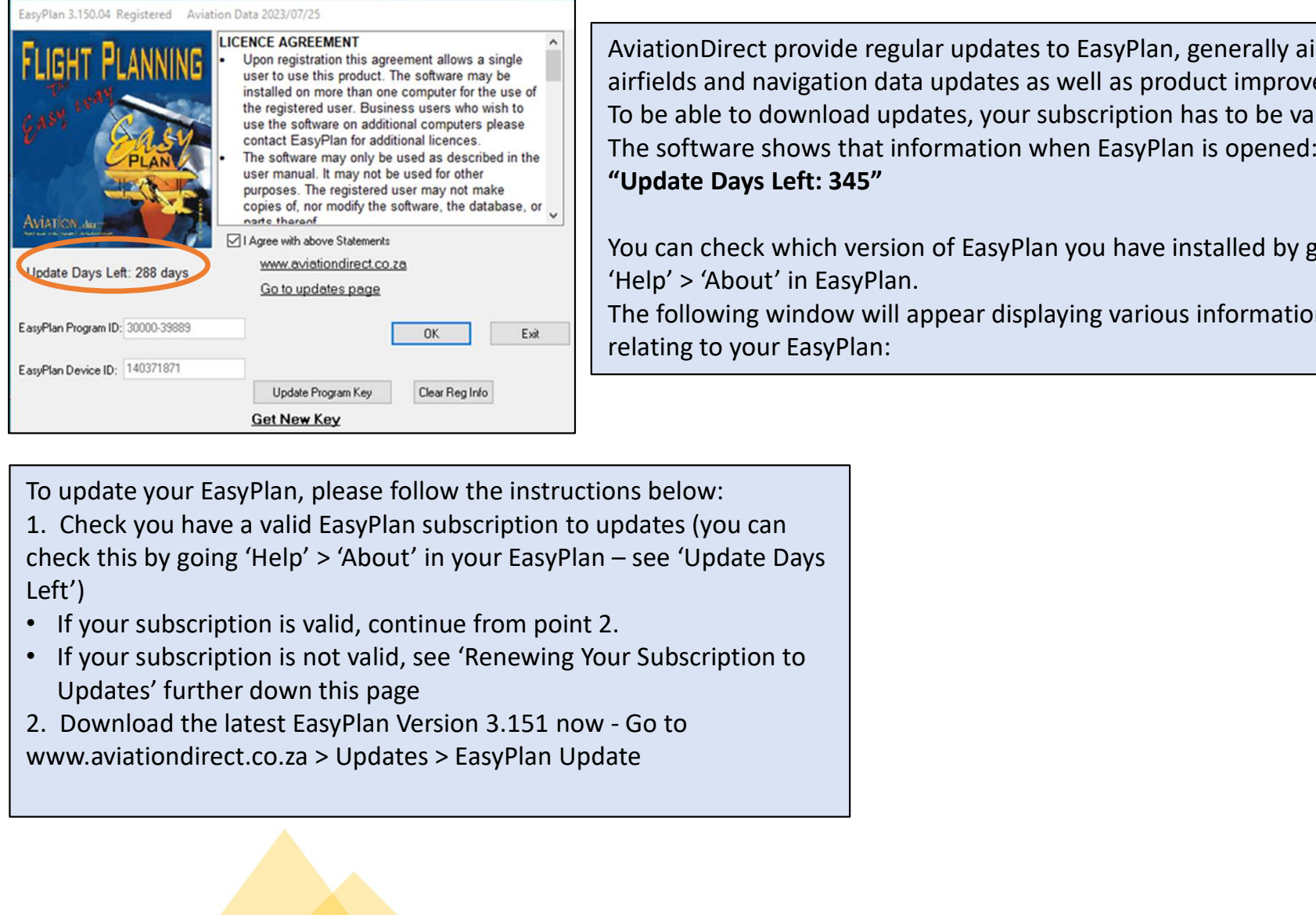

AviationDirect provide regular updates to EasyPlan, generally airspace, airfields and navigation data updates as well as product improvements. **Plan**<br>AviationDirect provide regular updates to EasyPlan, generally airspace,<br>airfields and navigation data updates as well as product improvements.<br>To be able to download updates, your subscription has to be valid.<br>The s **Plan**<br>AviationDirect provide regular updates to EasyPlan, generally airspace,<br>airfields and navigation data updates as well as product improvements.<br>To be able to download updates, your subscription has to be valid.<br>The s "Update Days Left: 345" **Plan**<br>AviationDirect provide regular updates to EasyPlan, generally airspace,<br>airfields and navigation data updates as well as product improvements.<br>To be able to download updates, your subscription has to be valid.<br>The s

'Help' > 'About' in EasyPlan.

The following window will appear displaying various information relating to your EasyPlan:

To update your EasyPlan, please follow the instructions below:

Left')

- If your subscription is valid, continue from point 2.
- If your subscription is not valid, see 'Renewing Your Subscription to Updates' further down this page
- 

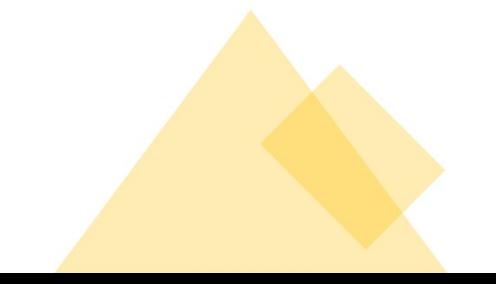

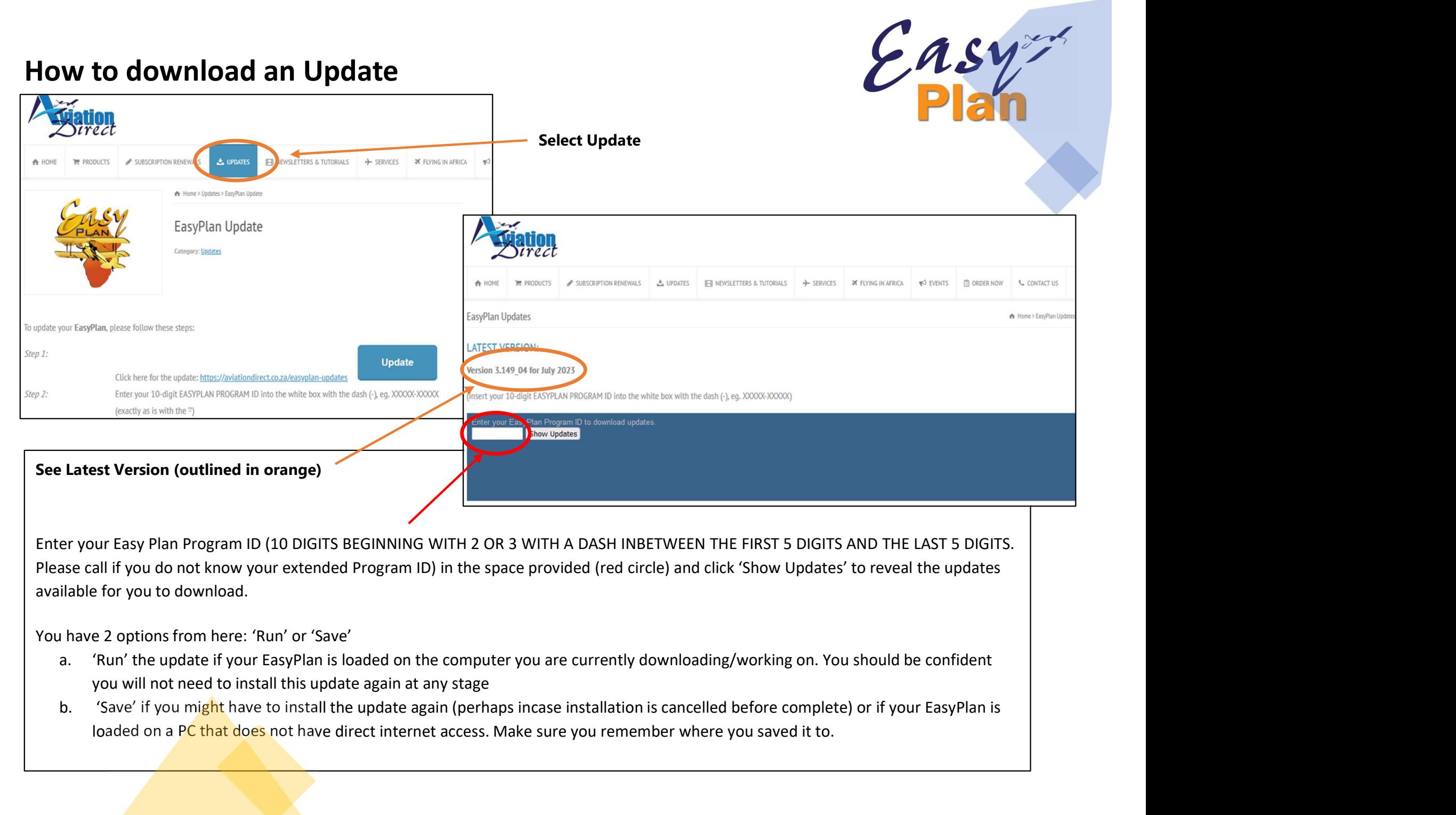

Enter your Easy Plan Program ID (10 DIGITS BEGINNING WITH 2 OR 3 WITH A DASH INBETWEEN THE FIRST 5 DIGITS AND THE LAST 5 DIGITS. Please call if you do not know your extended Program ID) in the space provided (red circle) and click 'Show Updates' to reveal the updates available for you to download.

You have 2 options from here: 'Run' or 'Save'

- you will not need to install this update again at any stage
- loaded on a PC that does not have direct internet access. Make sure you remember where you saved it to.

# Installing Updates – Troubleshooting<br>Depending on your Windows version there are other warnings that could come up

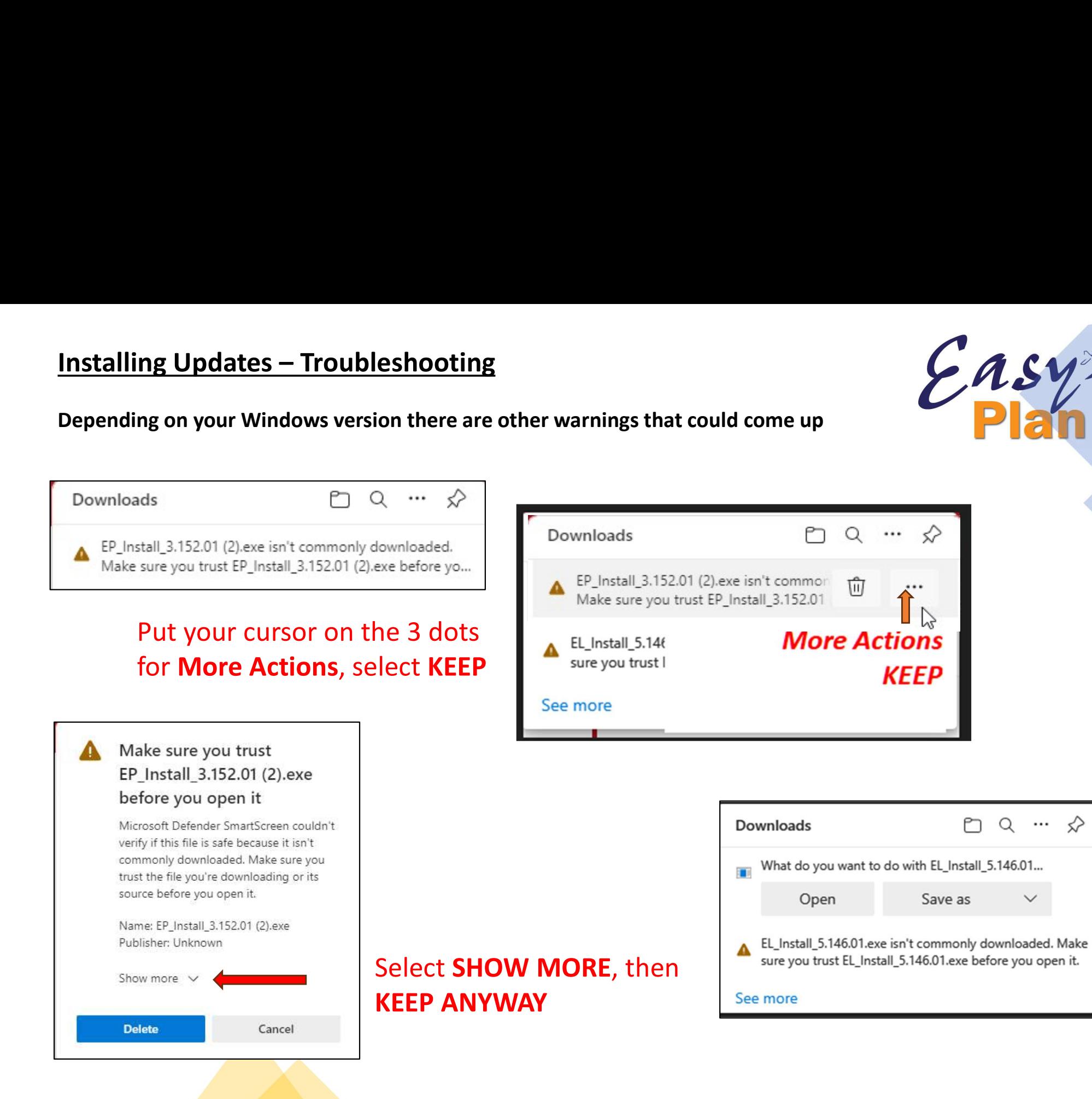

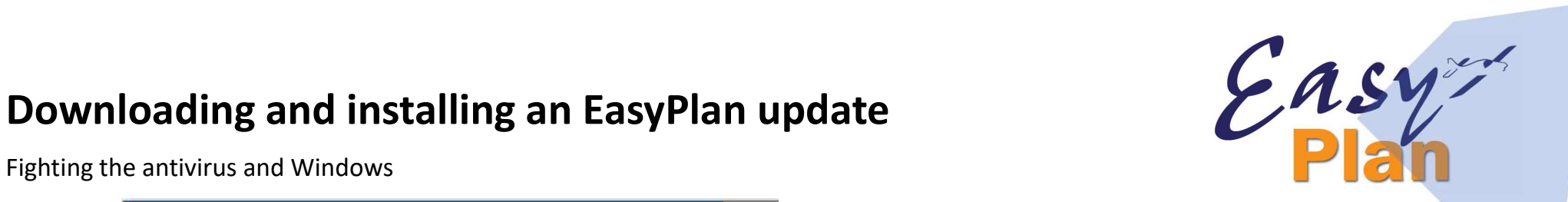

Fighting the antivirus and Windows

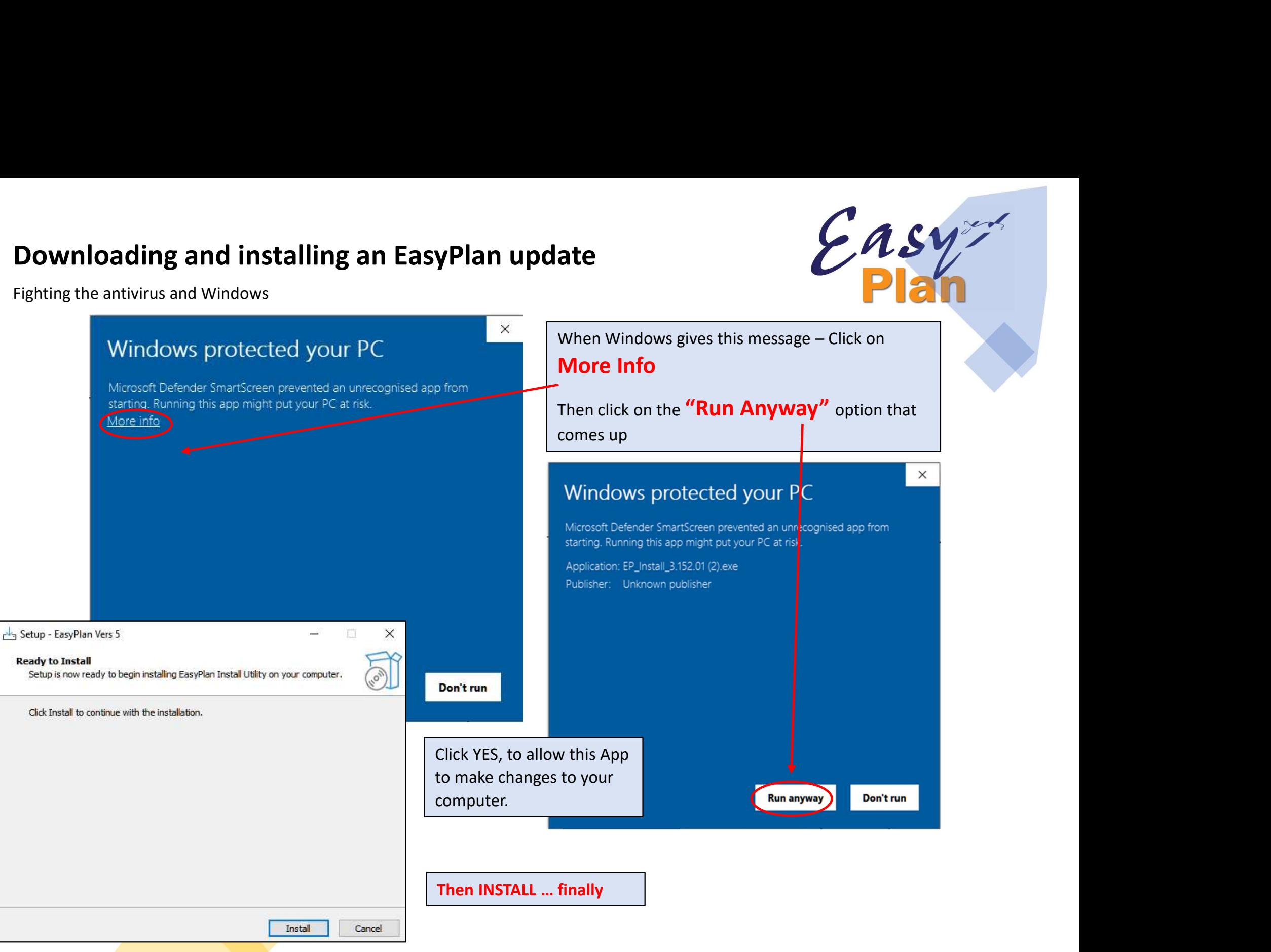